# **Table of Contents**

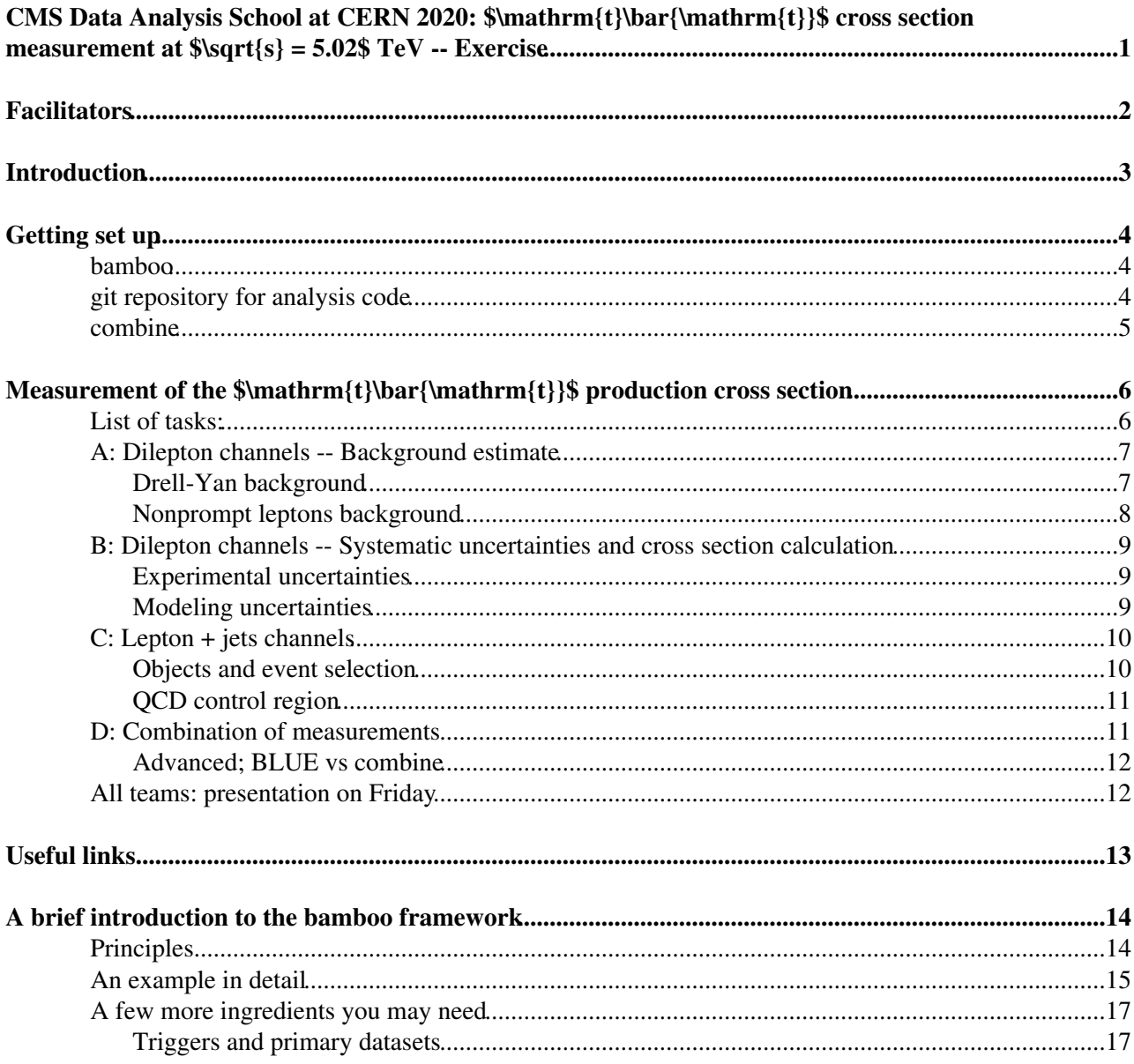

# <span id="page-1-0"></span>**CMS Data Analysis School at CERN 2020: \$\mathrm{t}\bar{\mathrm{t}}\$ cross section measurement at \$\sqrt{s} = 5.02\$ [TeV](https://twiki.cern.ch/twiki/bin/view/Main/TeV) -- Exercise**

 $\blacksquare$  Show Contents  $\blacksquare$  Hide contents...

# <span id="page-2-0"></span>**Facilitators**

- [Juan González](mailto:jrgonzal@cernNOSPAMPLEASE.ch) (University of Nebraska Lincoln)
- [Andrea Giammanco](mailto:Andrea.Giammanco@cernNOSPAMPLEASE.ch) (Université catholique de Louvain)
- [Pietro Vischia](mailto:Pietro.Vischia@cernNOSPAMPLEASE.ch) (Université catholique de Louvain)
- [Pieter David](mailto:Pieter.David@cernNOSPAMPLEASE.ch) (Université catholique de Louvain)

# <span id="page-3-0"></span>**Introduction**

This exercise will guide you through a measurement of the top-quark cross-section in final state with one or two leptons using the 2017 5TeV dataset, and physics analysis in CMS in general, using the standard [NanoAOD](https://twiki.cern.ch/twiki/bin/edit/Main/NanoAOD?topicparent=Main.Draft_tt5TeV_CMSDASCERN2020_piedavid;nowysiwyg=1) format.

The following colour scheme will be used:

• Commands that you should run in the shell will be shown in a gray box, e.g.:

ls -ltr

Code snippets to be looked at (e.g, as examples) or edited will be shown in a pink box, e.g.: •

std::cout << "This is a test" << std::endl;

Output such as screen printouts will be shown in a green box, e.g.: •

This is a test

orange notes are to-do items for the facilitators while preparing the exercise - so these should be gone by the time we start  $\odot$ 

# <span id="page-4-0"></span>**Getting set up**

As for the pre-exercises and short exercises, we will use lxplus:

```
ssh -Y USERNAME@lxplus.cern.ch
```
## <span id="page-4-1"></span>**bamboo**

For most of the analysis we will use the [bamboo](https://gitlab.cern.ch/cp3-cms/bamboo)  $\Phi$  framework, which only needs a recent version of [ROOT](https://twiki.cern.ch/twiki/bin/view/Main/ROOT) (it's based on RDataFrame) and python3. We created a [virtual environment](https://docs.python.org/3/library/venv.html)  $\mathbb{F}$  with everything you will need (following [this recipe](https://cp3.irmp.ucl.ac.be/~pdavid/bamboo/install.html) $\mathbb{F}$ ). You can pick it up with

```
source /cvmfs/sft.cern.ch/lcg/views/LCG_98python3/x86_64-centos7-gcc9-opt/setup.sh
source ~davidp/public/CMSDAS2020CERN/bamboovenv/bin/activate
```
create "final" virtualenv (latest platform and bamboo) in the cmsdas area (Pieter)

If this does not work If this does not work...

... the most likely reason is that you did not start from a clean shell (the LCG software distribution brings its own gcc, python etc., similarly to CMSSW, but mixing several of these is generally a bad idea).

Please check your  $\sim$ /.bashrc and try again in a new shell. If that doesn't help, please ask the facilitators.

In case you are using (t)csh instead of bash or zsh, you should use the csh version of the scripts above instead (setup.csh and activate.csh).

Other installation options  $\blacksquare$  Other installation options  $\blacksquare$ 

It is recommended to use lxplus, at least for this part not so much for bamboo, but for the input files that you also need to copy to your laptop or institute storage, and for accessing lxbatch, which is useful for the single lepton channel.

To install bamboo there are three options: using the LCG software distribution from CVMFS and a virtual environment (that's what's done above), using conda and pip, or from a docker image. All three are described in the [installation guide](https://cp3.irmp.ucl.ac.be/~pdavid/bamboo/install.html) $\mathbb{Z}$ .

### <span id="page-4-2"></span>**git repository for analysis code**

Next, clone the [skeleton repository](https://github.com/pieterdavid/tt5TeVCMSDAS.git)  $\mathbb{F}$ . To be able to exchange code within your team, and with other teams, it's a good idea to create a personal fork on Github (with the "fork" button on the top right), and add it as a remote.

```
git clone -o skeleton https://github.com/pieterdavid/tt5TeVCMSDAS.git
cd ...
git remote add origin git@github.com:GITHUBUSERNAME/tt5TeVCMSDAS.git
```
You can test that git and the repository are correctly set up with git fetch origin. It will not fetch anything at this point, but it will check that you can push to your fork from lxplus (you should have gone through the necessary steps in the [pre-exercises;](https://twiki.cern.ch/twiki/bin/viewauth/CMS/SWGuideCMSDASAtCERNPreExerciseFirstSet#Obtain_a_github_account) if something does not work (anymore) you can find all the necessary information there). If you want you can already add your colleagues' forks

git remote add THEIRNAME https://github.com/THEIRGITHUBUSERNAME/tt5TeVCMSDAS.git

We will have a closer look at the framework in a minute, but you can already produce a few plots with the following command (this will print some information about the files and samples being processed, and take a few minutes):

```
bambooRun -m tt5TeV.py:HelloWorld dilepton.yml -o ../test_out_1
```
The output directory . . /test\_out\_1 is chosen to avoid unintentionally committing the outputs; you can also make an output directory and add it to the .gitignore file, as you prefer.

update file lists, copy/move to the CMSDAS EOS directory, as needed

### <span id="page-5-0"></span>**combine**

One team (D) will work on the statistical analysis, with the [combine](http://cms-analysis.github.io/HiggsAnalysis-CombinedLimit/)  $\mathbb{Z}$  tool. The setup for this is a bit different, but should be familiar, since based on CMSSW; that means that you should do this in a fresh shell (screen or tmux can be really convenient in such cases, just keep in mind that you'll need to type `kinit` and give your password once a day to keep it working).

You can use either the instructions below or look into [the installation page in the documentation](https://github.com/cms-analysis/HiggsAnalysis-CombinedLimit/wiki/gettingstarted#for-end-users-that-dont-need-to-commit-or-do-any-development)  $\mathbb{F}_2$ , where you also will find alternative ways of installation that you will need in case you will contribute to the combine development.

```
export SCRAM_ARCH=slc6_amd64_gcc530
cmsrel CMSSW_8_1_0
cd CMSSW_8_1_0/src 
cmsenv
git clone https://github.com/cms-analysis/HiggsAnalysis-CombinedLimit.git HiggsAnalysis/CombinedLimit
cd HiggsAnalysis/CombinedLimit
cd $CMSSW_BASE/src/HiggsAnalysis/CombinedLimit
git fetch origin
git checkout v7.0.1 # this version might not be the latest one; always check the documentation to
scramv1 b clean; scramv1 b # always make a clean build
```
# <span id="page-6-0"></span>Measurement of the \$\mathrm{t}\bar{\mathrm{t}}\$ **production cross section**

You can take a look to the cross section measurement by CMS with the 2015 dataset,  $CMS-PAS-TOP-16-023$ 

The dataset that we will use correspond to the [Run2017G](https://twiki.cern.ch/twiki/bin/edit/Main/Run2017G?topicparent=Main.Draft_tt5TeV_CMSDASCERN2020_piedavid;nowysiwyg=1) era, with a total of [296.08 pb\\$^{-1}\\$](https://hypernews.cern.ch/HyperNews/CMS/get/luminosity/794.html) $\mathcal{F}$ . This dataset was collected at [low pileup](https://hypernews.cern.ch/HyperNews/CMS/get/luminosity/809/1/2/1/1/1/1/1/1/1.html) . We will use three different datasets SingleMuon, DoubleMuon and HighEGJet (containing events passing electron triggers). Take a look to the [top trigger recommendations](https://twiki.cern.ch/twiki/bin/view/CMS/TopTriggerYear2017) and remember to perform an overlap removal. Note that the DoubleMuon dataset does not have an invariant mass threshold!

### <span id="page-6-1"></span>**List of tasks:**

- Control plots for leptons, jets, and event variables
- Optimizing the selection: electron, muon and jet p\$\_{T}\$, MET cut
- Measurement of efficiency, acceptance and inclusive cross section
- Data-driven estimate for the DY background
- Data-driven estimate for the Nonprompt leptons background
- Trigger paths and trigger scale factors
- B-tagging discriminant (CSVv2 vs [DeepCSV](https://twiki.cern.ch/twiki/bin/edit/Main/DeepCSV?topicparent=Main.Draft_tt5TeV_CMSDASCERN2020_piedavid;nowysiwyg=1)), working points and scale factors
- Modeling uncertainties: PDF, Matrix element scale (\$\mu\_{\mathrm{R}}\$, \$\mu\_{\mathrm{F}}\$), h\$  $\{\text{damp}\}\$ \$, Underlying Event. Fiducial cross section.
- Combination of measurements in different channels

## <span id="page-7-0"></span>**A: Dilepton channels -- Background estimate**

#### **Basic tasks:**

- Optimize the lepton and event selection for the dilepton analysis in the three channels (ee, \$\mu\mu\$, e\$\mu\$)
- Calculate the DY data-driven estimate and uncertainty
- Calculate the nonprompt leptons background estimate and uncertainties
- Produce control plots for electrons, muons, jets and other event observables

#### **Advanced tasks:**

• Calculate the estimations for several levels of selection

#### **You need to take inputs from:**

• Nobody

#### **You need to provide inputs to:**

• Groups B and D

The dibosons and tW backgrounds are estimated from MC. The uncertainties on the normalization for these backgrounds is 30% (see [here](http://cp3-llbb.github.io/plotit/#systematics-configuration-systematics) *for instructions about adding this to the plots*). The Drell-Yan and nonprompt leptons background are estimated using data-driven techniques.

### <span id="page-7-1"></span>**Drell-Yan background**

The Drell-Yan background can be estimated using the R\$  $\{$  out/in  $\}$ \$ method, documented in [AN-2015/305](http://cms.cern.ch/iCMS/jsp/db_notes/noteInfo.jsp?cmsnoteid=CMS%20AN-2015/305) $\degree$ . Events inside the Z peak are counted in ee/\$\mu\mu\$ channels. The non DY contribution inside the peak is estimated as half the contribution from the e\$\mu\$ channel. The DY background estimate outside the peak is taken by multiplying the DY measurement in the peak by the  $R\$  {out/in}\$ factor, that is calculated as the ratio between DY number of events outside and inside the Z peak, from MC.

The number of predicted events in the  $\mu\$ is:

 $N^{\mu}\_{out} = R^{\mu\mu}_{out/in}(N^{\mu\mu}_{in} - 0.5 N_{in}^{e\mu} k_{\mu\mu})\$ 

where  $k_{\mu\infty}$  is a factor that corrects for the acceptance of electrons, and is calculated using events in the Z peak as:

 $\k_{\mu\mu} = \sqrt{\frac{N^{\mu\nu}}_{in}}{N^{\ee}_{in}}$ 

The R\$  $\{out/in\}$ \$ factor is calculated using Monte Carlo as:

 $R_{out/in} = \frac{N_{out}^{\mu, DY}}{N_{in}^{\mu\mu, DY}}$ 

For the DY estimate in the  $\text{Schund}$  channel, a scale factor is applied to the DY MC estimate, defined as:

 $SF_{DY}^{\text{}} = \sqrt{SF^{\mu}\cdot SF^{\ee}}$ 

and  $S$ SF $\{\mu\$ unu\mu}§ is the ratio between the expected number of DY events with the data-driven and MC estimations.

For the normalization uncertainty in MC you can assume a 10% uncertainty. You must propagate the systematic an statistic uncertainties on the estimate to the final result. Also, as an additional uncertainty you can perform the estimate for several jet multiplicities and see how stable the SF is.

### <span id="page-8-0"></span>**Nonprompt leptons background**

To calculate the nonprompt leptons background, first define your selection in the same way as for the main analysis but selecting only same-sign dilepton pairs. This will be your control region. This method is funded on the hypothesis that nonprompt leptons has equal probability of being positively or negatively charged, so should be equally distributed in same-sign (SS) and opposite-sign (OS) selections. In the standard model, events with final states containing two isolated same-sign leptons are very rare, so the expected number of events in this control region should be small. A large fraction of the events in this control region will come from charge misassignment of electrons. The contribution of prompt same-sign backgrounds in this region is calculated from MC and substracted to the observed data. Then the nonprompt lepton estimate is:

 $N^{\wedge}$ {OS, fakes}\_{data} = (N^{SS}\_{data} - N^{SS, prompt}\_{MC})\cdot R\$

Where R is a transfer factor from the same-sign to the opposite sign region can be calculated using events from MC, with the assumption that most of the events with nonprompt leptons come from  $W+J\infty$  and semileptonic  $t\$ \bar{t} sevents (which is true). Then we can compute:

 $R = \frac{N^{(S, nonprompt)}{MC}}{N^{(S, nonprompt)}}$ 

R must be close to one if our initial assumption is true.

Note: if the number of events in the same-sign region is too small to have a proper estimate of the background, you can try relaxing the isolation cut in you lepton selection.

#### Hint<sup>D</sup> Hint

You may find some inspiration for the implementation in [this recipe](https://cp3.irmp.ucl.ac.be/~pdavid/bamboo/recipes.html#data-driven-backgrounds)<sup>®</sup> (but it may be overkill in this case; think about what group D needs and how you can obtain that).

## <span id="page-9-0"></span>**B: Dilepton channels -- Systematic uncertainties and cross section calculation**

#### **Basic tasks:**

- Calculate the inclusive and fiducial cross section, with all the uncertainties, for the three dilepton channels
- Calculate and propagate uncertainties from: electron and muon efficiencies, jet energy scale.
- Calculate and propagate uncertainties from: \$h {damp}\$, underlying event tune, PDF, ME scales.

#### **Advanced tasks:**

- Calculate as much other uncertainties as you can
- Calculate the modeling uncertainties at fiducial level
- Propagate the uncertainties to all the plots of the analysis using error bands

#### **You need to take inputs from:**

• Group A: the event selection and background estimate

#### **You need to provide inputs to:**

• Group D

There are several sources of uncertainties on the computation of the efficiency and the acceptance. These uncertainties must be propagated to the final results.

add the scalefactors and PU reweighting to an example

### <span id="page-9-1"></span>**Experimental uncertainties**

Uncertainties to the jet energy scale and jet energy resolution should be propagated to the yields and cross section measurements. It can be done by using the collections of jets stored in the trees with the varied  $$p_{T}$  {T}\$. Uncertainties on lepton ID and isolation efficiencies can be estimated by varying the lepton scale factors by their uncertainties. Check if there is any specific recommendation from the POGs. Uncertainties to the trigger efficiencies may be estimated from the scale factors (if you use some trigger scale factors, which are not provided in this exercise). If you tag b jets, you should assign uncertainties to the b-tagging and mistag rate. Normaly, the uncertainties are calculated by varying the \$p\_{T}\$- and \$eta\$-dependent b-tagging scale factors. If you apply PU reweighting, you should calculate an uncertainty associated to this reweighting.

### <span id="page-9-2"></span>**Modeling uncertainties**

The uncertainty on the h\$  $\{\text{damp}\}\$  modeling and the tune of the underlying event are calculated using dedicated samples. The uncertainty is propagated to the acceptance by comparing the varied samples with the

nominal samples.

The uncertainty on the matrix element scales are calculated by varying  $\mu_{R}$  and  $\mu_{F}$  by 2 and 0.5 independently. The events are reweighted according to 8 different variations and the uncertainty is propagated to the acceptance taking the maximum variation with respect to the nominal value. The variations where  $\mu_{R} = 0.5\$  and  $\mu_{F} = 2\$  and  $\mu_{R} = 2\$  and  $\mu_{F} = 0.5\$  are considered unphysical.

The uncertainties on the proton PDF and the value of  $\alpha_{S}\$  are propagated using 36 set of weights with variations of the PDF values and 2 extra set of weights with variations of \$alpha {S}\$. Calculate the uncertainty following the recipe in  $1510.03865$ .

Calculate these modeling uncertainties also at fiducial level: use events in the fiducial region (at generator level) and normalize to the number of fiducial events the nominal value and the variations.

#### Hint<sup>D</sup> Hint

There's no explicit support for adding the uncertainties from alternative samples in plotIt and, therefore, bamboo. You can try to follow the procedure discussed [here](https://gitlab.cern.ch/cp3-cms/bamboo/-/issues/67)  $\mathbb{F}$ .

prepare an implementation for this

## <span id="page-10-0"></span>**C: Lepton + jets channels**

#### **Basic tasks:**

- Define you event selection and signal regions for e+jets and  $\mu$ stigs channels
- Estimate the QCD events from a control region
- Use basic uncertainties (e.g.: normalization uncertainties, lepton efficiencies...)
- Extract the cross section with a fit where (at least) QCD of W+Jets normalization is constrained

#### **Advanced tasks:**

- Calculate as much other uncertainties as you can
- Try fitting other distributions
- Study and optimitze the b-tagging efficiency for both algorithms CSVv2 and Deep CSV

#### **You need to take inputs from:**

• Nobody

#### **You need to provide inputs to:**

• Group D

Follow the strategy in [AN-2016/320](http://cms.cern.ch/iCMS/jsp/db_notes/noteInfo.jsp?cmsnoteid=CMS%20AN-2016/320) $\degree$ . In this exercise you don't need to precisely estimate all the systematics but try to define a good strategy for the signal extraction and have a good control of the QCD background and W+Jets estimations.

### <span id="page-10-1"></span>**Objects and event selection**

Select events with exactly one electron or muon and at least 4 jets. You have to veto events with more than one lepton. Try to also veto events containing leptons passing relaxed ID/ISO cuts.

Create event categories according to the b-tag multiplicity of the events. Try different b-tagging working points and try CSVv2 and [DeepCSV](https://twiki.cern.ch/twiki/bin/edit/Main/DeepCSV?topicparent=Main.Draft_tt5TeV_CMSDASCERN2020_piedavid;nowysiwyg=1) algorithms.

Compute several variables with the non b-tagged jets related to the W mass and the angular distances. Follow the ideas in [AN-2016/320](http://cms.cern.ch/iCMS/jsp/db_notes/noteInfo.jsp?cmsnoteid=CMS%20AN-2016/320) $\vec{r}$ .

### <span id="page-11-0"></span>**QCD control region**

Use non-isolated events for estimating the QCD background. Use the low MET region to extrapolate the estimation to the signal region. Follow the explanation in [AN-2016/320](http://cms.cern.ch/iCMS/jsp/db_notes/noteInfo.jsp?cmsnoteid=CMS%20AN-2016/320) $\textdegree$ .

## <span id="page-11-1"></span>**D: Combination of measurements**

#### **Basic tasks:**

• Create a framework for combining the measurements in all channels (ee,  $\mu\mu\$ , e $\mu\$ , e+jets, \$\mu\$+jets).

#### **Advanced tasks:**

• Compare the combinations using BLUE and combine

#### **You need to take inputs from:**

• Everybody

#### **You need to provide inputs to:**

• Nobody

Your task is to compare measurements from the different channel. This is eminently a statistical problem, and you won't work with the details of the event selection. You will regard the various final states as "regions". You will have a signal region per each of the channels, and possibly also control regions from them.

You will eminently use the [Higgs combination tool \("combine"\)](https://github.com/cms-analysis/HiggsAnalysis-CombinedLimit) $\mathbb{F}$ ; this tool is an advanced interface to [RooStats](https://twiki.cern.ch/twiki/bin/view/Main/RooStats) that contains full implementations for most of the common tasks you might be interested in; in such a way you can focus on the measurement at hand rather than having to reinvent the wheel. As an advanced exercise, you will look into the [Best Linear Unbiased Estimator \(BLUE\)](http://www.sciencedirect.com/science/article/pii/0168900288900186) $\mathbb{R}$ , which is a simplified way of combining measurements, and you will compare the results from the two frameworks.

In this exercise you will teach yourself how to use the tool by starting from the requested task and working your way to the command lines for it. To achieve that, you will make heavy use of the [documentation of the](https://github.com/cms-analysis/HiggsAnalysis-CombinedLimit/wiki) [combine tool](https://github.com/cms-analysis/HiggsAnalysis-CombinedLimit/wiki)  $\mathbb{R}$ . You will first need to install the tool (see the instructions above).

Combine commands act on "datacards" that contain all the information about the yields per each process in your signal or control regions, and the uncertainties. The input yields will all depend on the cross section of each process and on the luminosity. The parametrization of the problem is such that the result of a likelihood fit is given in terms of "signal strength", which is denoted \$\mu\$ in notes and papers, and \$r\$ within the tool and defined in the case of the cross section as;

```
$\mu=\frac{\sigma_{\text{observed}}}{\sigma_{\text{expected}}}$
```
In other words, a result of \$\mu=1.2\$ means that your best estimate for the cross section is a value which is 20% higher than the expected cross section (the one you normalized your yields to). Note that here you are

measuring the fiducial cross section, and you will therefore need to later extrapolate to the inclusive cross section.

It is important to never look at the data until you are satisfied that the method is correctly in place; for this reason, for each measurement you will first perform all the needed checks with the Asimov dataset.

Your first objective is to perform a profile likelihood fit to extract the ttbar cross section in one signal region, coding in a datacard the yields you obtain for each process and their uncertainties. For this you can either use a basic datacard, or a datacard supporting "shapes" (in your case, the shape will be made of one bin).

- Remember to first use the Asimov dataset;
- Always check the "impact plots" to learn if there are pathological constraints of the nuisance parameters of your statistical model; the Asimov dataset should realize the ideal "no pull, no constraint" situation;
- You should [break down the contribution from each systematic uncertainty](https://indico.cern.ch/event/677948/contributions/2776352/attachments/1550599/2468832/HComb-Tutorial-FitDiagnostics.pdf)"; play with different groupings, and isolate the uncertainties you think are the most interesting;
- Look at the post-fit yields for each proces, and compare them to the corresponding pre-fit yields. What can you learn?

Your inputs will arrive from each of the other groups, but since they will need some time to produce it, you can set up a mock exercise by reproducing in your card the yields from [this CMS note](http://cms.cern.ch/iCMS/jsp/db_notes/noteInfo.jsp?cmsnoteid=CMS%20AN-2016/320) . In Section 4.2 of the note, you will find information on the systematic uncertainties; you will implement at this stage only the ones that are "flat" (i.e. the ones that you can code with a single number rather than having a distribution; such distributions will be provided by the other groups. In the perfect CMS style, you can even ping them every now and then to know if they have already some output available; just be gentle!

You will notice that there are three regions in the table; implement each region in a separate datacard, compute the cross section separately in each one, and then combine the three datacards to perform a simultaneous fit to the three regions.

When you have the inputs from other groups, you will then add the control regions they developed, [properly](https://indico.cern.ch/event/677948/contributions/2776347/attachments/1550596/2469716/Fitting_Control_Regions.pdf) [modelling the type of nuisance parameter in the datacard](https://indico.cern.ch/event/677948/contributions/2776347/attachments/1550596/2469716/Fitting_Control_Regions.pdf)  $\mathbb{F}$ , and check how the result changes, in particular with respect to the uncertainties and of post-fit yields.

### <span id="page-12-0"></span>**Advanced; BLUE vs combine**

Combining two (or more) measurements can also be done post-facto, by taking the results (central value plus uncertainties) of the individual measurements, and "combining" them. This is somewhat a less reliable procedure with respect to the simultaneous fit to all the regions, because it is performed under some simplifying assumptions that are not always valid. It is interesting to compare the combination of measurements done by performing simultaneous fits, and the one done by combining the individual fit results.

You can use an [easy python implementation of BLUE](http://agiamman.web.cern.ch/agiamman/blue/)  $\sigma$  to perform such comparison; split the uncertainty in each individual "combine" fit in a reasonable number of systematic uncertainties; encode each of them in BLUE, and compute the combined measurement. Finally, compare the result with the result you obtain from a likelihood fit of all categories simultaneously.

## <span id="page-12-1"></span>**All teams: presentation on Friday**

You can add material to [[][this google doc presentation]]

make a new presentation on google docs

# <span id="page-13-0"></span>**Useful links**

- TOP PAG [twiki](https://twiki.cern.ch/twiki/bin/view/CMS/TWikiTopQuark)
- [JetMET](https://twiki.cern.ch/twiki/bin/edit/Main/JetMET?topicparent=Main.Draft_tt5TeV_CMSDASCERN2020_piedavid;nowysiwyg=1) POG [twiki](https://twiki.cern.ch/twiki/bin/view/CMS/JetMET)
- EGamma POG [twiki](https://twiki.cern.ch/twiki/bin/view/CMS/EgammaPOG)
- Muon POG [twiki](https://twiki.cern.ch/twiki/bin/view/CMS/MuonPOG)

copy, update, and add a few more ([NanoAOD](https://twiki.cern.ch/twiki/bin/edit/Main/NanoAOD?topicparent=Main.Draft_tt5TeV_CMSDASCERN2020_piedavid;nowysiwyg=1) doc, for instance)

# <span id="page-14-0"></span>**A brief introduction to the bamboo framework**

All frameworks by definition impose some constraints on what you can do, and how you can do that. That is done for good reasons, usually, but it makes it a little bit unfair to impose a specific one for a project of just a few days, since you have very little time to get acquainted to it. On the other hand, we do have enough time to build up a fairly complete analysis, and run into the limitations of ad-hoc code.

This introduction is an attempt to quickly get you up to speed with the mental model and assumptions in bamboo, but it will certainly miss some points that may be important, so feel free to ask and point those out. After the exercise you can open an issue (also for missing or unclear documentation) in the [bamboo](https://gitlab.cern.ch/cp3-cms/bamboo) [repository](https://gitlab.cern.ch/cp3-cms/bamboo)  $\mathbb{F}$  on gitlab (or discuss in the [mattermost channel](https://mattermost.web.cern.ch/cms-exp/channels/bamboo)  $\mathbb{F}$ ). There is also lengthier [HTML](https://cp3.irmp.ucl.ac.be/~pdavid/bamboo/index.html) [documentation](https://cp3.irmp.ucl.ac.be/~pdavid/bamboo/index.html)  $\mathbb{F}$ ; for the exercises you will probably use the [helper function](https://cp3.irmp.ucl.ac.be/~pdavid/bamboo/treefunctions.html)  $\mathbb{F}$  list and [API reference](https://cp3.irmp.ucl.ac.be/~pdavid/bamboo/apiref.html)  $\mathbb{F}$  most.

## <span id="page-14-1"></span>**Principles**

bamboo is based on  $ROOT: :RDataFrame \times$ . If you have not done the [ROOT short exercise](https://cmsdas.github.io/root-short-exercise/) please have a look, especially at the second part, it is a very good introduction.

To summarise, the key point of RDataFrame is that you do not directly write the code that will loop over the events, read branches etc., but declare a computation graph based on the structure of the tree (the branch names and their types), and everything is computed efficiently (in a single loop over the inputs, if possible, and in (JIT-)compiled C++) afterwards, when retrieving the results. An important consequence of this is that the code you write needs to work for all possible events, e.g. if you want to make a histogram with the leading jet  $p_\mathrm{T}\$ , the Histo1D node that does that should be under a Filter node that asks for at least one jet, otherwise the first event without jets will cause a segmentation fault.

The goal of bamboo is to make it easy to build a full analysis with RDataFrame. For the most common case of producing stack plots comparing the sum of MC samples to data, that means:

1. since you will want to build (almost) the same RDataFrame graph for the different samples, you should define a list of samples (minimally a unique name and list of files, but it's useful to add more information, indicating e.g. if it is an MC sample or not, if it should be grouped with others in the plots) in a YAML configuration file, and define a module with a method that produces the RDataFrame graph for a sample.

This is a strong constraint, but it also brings an important benefit: the code needed for splitting the work over batch jobs (one or several per sample) and combining the results is fully separated from the analysis-specific part, so to use lxbatch (or a different batch system) you only need to pass one command-line switch.

Now it's also clear why the typical way to run something with bamboo is

bambooRun -m tt5TeV.py:HelloWorld dilepton.yml -o ../test\_out\_1

dilepton. yml is the YAML configuration file with sample definitions, and  $t_{t5T}$ eV.py a python module with a class HelloWorld that has a definePlots method to build the RDataFrame graph. Feel free to launch this, it should not take more than a few minutes and give you a few plots in the ../test\_out\_1 directory.

2. to make plots, you need an RDataFrame with  $_{\rm Filter}$  nodes (to apply cuts), <code>Histo1D</code> nodes (to fill histograms), and Define nodes (to make things efficient, by reusing intermediate results instead of calculating them again). In bamboo, you instead define selection  $\mathbb{F}$  and [Plot](https://cp3.irmp.ucl.ac.be/~pdavid/bamboo/apiref.html#bamboo.plots.Plot)  $\mathbb{F}$  objects, which correspond almost one-to-one to Filter and Histo1D nodes, respectively, but add some additional information. Define nodes are in most cases inserted automatically behind the scenes. A selection  $\mathbb Z$  corresponds to a set of cuts (Filter node), and also holds an event weight. It is constructed by adding cuts and/or weight factors to another Selection (starting from the trivial one,

with all events in the input and unit event weight), by calling the [refine](https://cp3.irmp.ucl.ac.be/~pdavid/bamboo/apiref.html#bamboo.plots.Selection.refine)  $\mathbb{F}$  method of the parent selection. This is a rather natural way to think about an analysis, once one gets used to it: cuts define selection stages, or selection regions, and the corrections that are multiplied with the event weight depend on the cuts applied so far.

A [Plot](https://cp3.irmp.ucl.ac.be/~pdavid/bamboo/apiref.html#bamboo.plots.Plot)<sup> $\Phi$ </sup> is then the combination of a Selection with an x-axis variable, a binning, and layout options (two-dimensional plots are also supported, the only difference is that they have two variables and two binnings).

So essentially, the [definePlots](https://cp3.irmp.ucl.ac.be/~pdavid/bamboo/apiref.html#bamboo.analysismodules.HistogramsModule.definePlots)  $\mathbb{F}$  method takes the root (trivial) Selection, and returns a list of Plot objects defining other Selection objects as needed.

3. in RDataFrame you can pass C++ callables (from C++), code strings (from C++ and python), and numba-compiled python methods. In bamboo, there is a python object representation of the tree (you can think of it as a generic event), which puts the structure back by combining branches with the same prefix, adding some helpers, etc. You can get attributes and call functions on this tree view to build expressions, e.g. you can use leadMu = tree. Muon  $[0]$  and fill leadMu.pt instead of Muon pt  $[0]$ , or (tree.Muon[0].p4+tree.Muon[1].p4).M() instead of something long enough to need a helper function. These expressions will automatically be converted into code strings (inserting Define nodes if needed) when needed for RDataFrame, if used in a Selection or Plot. Since the expressions are python objects, you can save intermediate results and reuse them to make your code simpler. This may seem a bit strange at first, but it's just a more pythonic view of the NanoAOD branches. The easiest way to get an idea of how this can be used is by trying. The following command will give you an [IPython](http://ipython.org)<sup> $\alpha$ </sup> shell, the event view is called tree here:

```
bambooRun -i -m tt5TeV.py:HelloWorld dilepton.yml
# try tree.<TAB>https://cmsdas.github.io/root-short-exercise/
# or j = tree.Jet[0], and then j. <TAB>
```
## <span id="page-15-0"></span>**An example in detail**

Let's start from the example command that you may already have launched above:

bambooRun -m tt5TeV.py:HelloWorld dilepton.yml -o ../test\_out\_1

this shows the main inputs: a YAML configuration file, with a list of samples to process, options for the plots, and some other pieces of informations (e.g. the integrated luminosity in the data files), and a python class (which inherits from a base class, making it a 'bamboo analysis module' that bambooRun can call certain methods on). It will proceed in two steps:

- first all samples (defined in the YAML configuration file) are "processed": in the case of plots this means that the histograms needed by the Plot objects defined in the module are filled (it's also possible to do other things, e.g. output reduced trees for training a multivariate classifier, but we don't need that here)
- then a "postprocessing" step is run, combining the different samples into plots. The plotIt tool ([code](https://github.com/cp3-llbb/plotIt)  $\mathbb{Z}$ , [documentation](http://cp3-llbb.github.io/plotit/)  $\mathbb{Z}$  is used for this, a standalone C++ executable that does just this. It needs the [ROOT](https://twiki.cern.ch/twiki/bin/view/Main/ROOT) files and another YAML file, but bamboo can generate the latter (it is written to  $p$ lots.yml in the output directory, but you probably won't need it)

Since the first step usually is by far the most time-consuming, bamboo makes it possible to split the two: bambooRun --onlypost (with otherwise the same arguments) will run just the second step (very convenient if all you need to do is change some colour or axis title). The first step can also be run in an distributed way on HTCondor or slurm, since it's always only looking at one sample at a time (samples can also be split, and the results merged). This is done by adding the --distributed=driver option.

To use lxbatch  $\Box$  To use lxbatch... $\Box$ 

... bamboo needs to know a few things about it (the code is generic, such that it can be used also on other HTCondor and slurm clusters). The easiest way is by saving [this file](https://gitlab.cern.ch/cp3-cms/bamboo/-/blob/master/examples/cern.ini)  $\mathbb{F}$  as  $\sim$ /.config/bamboorc. You can add

more HTCondor options (job flavour, maximum CPU time and memory etc.) under the corresponding section.

The histograms for each sample will be written to /results/.root. It is important to know that for MC no scaling with the cross-section and integrated luminosity is done: these, together with the number of generated events, are passed to plotIt to do the normalisation. This has some advantages (there is one place where the scaling is done, and you can change the cross-section in the plots without rerunning), but may be unexpected, or need a bit of extra care when making the datacards.

Please have a look at dilepton.yml, the YAML configuration file. Most of it should be clear, or easy to guess, now.

Now we can have a closer look at the python code of the module we just ran. We can for now ignore the first part of the file, before the HelloWorld class definition: it defines a base class to deal with the input samples (they are very similar to NanoAODv4 with some processing, but there are a few differences that need to be taken into account).

Let's start with the "hello world" example (a dimuon invariant mass plot):

```
 1class HelloWorld(Nano5TeVHistoModule):
  2 def definePlots(self, t, noSel, sample=None, sampleCfg=None):
  3 from bamboo.plots import Plot, CutFlowReport, SummedPlot
  4 from bamboo.plots import EquidistantBinning as EqB
  5 from bamboo import treefunctions as op
  6
  7 isMC = self.isMC(sample)
  8 if isMC:
             9 noSel = noSel.refine("mcWeight", weight=t.genWeight)
10 noSel = noSel.refine("trig", cut=op.OR(t.HLT.HIL3DoubleMu0, t.HLT.HIEle20_Ele12_Calc
 11
 12 plots = []
 13
 14 muons = op.select(t.Muon, lambda mu : mu.pt > 20.)
 15 twoMuSel = noSel.refine("twoMuons", cut=[ op.rng_len(muons) > 1 ])
 16 plots.append(Plot.make1D("dimu_M",
 17 op.invariant_mass(muons[0].p4, muons[1].p4), twoMuSel, EqB(100, 20., 120.),
 18 title="Dimuon invariant mass", plotopts={"show-overflow":False,
 19 "legend-position": [0.2, 0.6, 0.5, 0.9]}))
 20
 21 return plots
```
It's quite short, so let's go through line by line: first, we declare a class, our module, and inherit from the base class (if you go up a few lines, you see that it combines everything for histograms with the adjustments for our samples, but you do not need to worry about the details of this). Since it's a module to fill histograms, there's the define[Plot](https://cp3.irmp.ucl.ac.be/~pdavid/bamboo/apiref.html#bamboo.plots.Plot)s method which returns a list of Plot<sup> $\mathcal{B}$ </sup> objects, as explained above; this will be called once for each sample (or once per job, if the sample is split over multiple batch jobs); the event loop will run in (mostly JIT-compiled)  $C_{++}$ , that's what makes this fast. The arguments to define Plots are self, a reference to the module itself,  $t$ , a view of an event,  $n \circ s \in \mathbb{R}$ , the base selection, sample, the name of the sample, and sampleCfg, a dictionary with the fields defined in the YAML analysis config for this sample.

Most of the other imports speak for themselves: a CutFlowReport will print the numbers of events passing different selections, and a SummedPlot simply adds up the histograms from different plots (e.g. to make a combined jet pt plot from those for the dimuon and dielectron categories). EquidistantBinning holds an axis binning (number of bins, minimum, and maximum); VariableBinning also exists. bamboo.treefunctions defines a collection of helper functions, that can be used on objects retrieved from the event view, e.g. op.invariant\_mass(tree.Muon[0], tree.Muon[1]) the full list is available [here](https://cp3.irmp.ucl.ac.be/~pdavid/bamboo/treefunctions.html)<sup> $\sigma$ </sup> (this is necessary because we're working with placeholder objects instead of the actual values; these functions record the operations instead of immediately performing them).

Now things get more interesting: by default every event would have weight 1, but for MC samples we want to use the generator weight (this is especially important for NLO samples), so we add that to the Selection. We also only want to look at events that pass a trigger, so that's added as well (here the new selection is called noSel again, but it's just a python variable, so the name can be anything). At this stage it's quite normal to apply some cuts that are specific to the sample (

Next, an empty list is defined that we can add plots to, and return, eventually; this example only defines one plot, but a realistic analysis quickly grows to hundreds of plots that are produced in one go.

```
muons = op.select(t.Muon, lambda mu : mu.pt > 20.)
```
makes a list of muons that pass a selection. Adding more cuts is easy, by replacing  $mu.pt > 20$  with op. AND (mu.pt > 20,  $\ldots$ ), and muons can be used in the same way as  $\pm$ . Muon. This syntax with [python](https://docs.python.org/3/tutorial/controlflow.html#lambda-expressions) [lambda expressions](https://docs.python.org/3/tutorial/controlflow.html#lambda-expressions) <sup>n</sup> passed to ["higher order functions"](https://en.wikipedia.org/wiki/Higher-order_function) <sup>n</sup> may seem a bit strange at first, but it's very powerful (and easy to implement). As an exercise, think about how you could select jets that are not within a certain angular distance from any electron or muon the answer is also in the bamboo [documentation](https://cp3.irmp.ucl.ac.be/~pdavid/bamboo/index.html)  $\mathbb{F}$ .

The next line goes on to select events with two muons (so all selections and plots attached to this will only see those events)

```
twoMuSel = noSel.refine("twoMuons", cut=[ op.rng_len(muons) > 1 ])
```
and the line after that defines a Plot with the dimuon invariant mass (which can safely be calculated now):

```
plots.append(Plot.make1D("dimu_M",
             op.invariant_mass(muons[0].p4, muons[1].p4), twoMuSel, EqB(100, 20., 120.),
             title="Dimuon invariant mass", plotopts={"show-overflow":False}))
```
## <span id="page-17-0"></span>**A few more ingredients you may need**

### <span id="page-17-1"></span>**Triggers and primary datasets**

For data you will combine data with different triggers to cover all channels (dielectron, dimuon, and mixed for dilepton, or single electron and single muon for the single lepton channel). These are not all on the same primary dataset (a primary dataset contains all events selected by one of a group of triggers, such that analyses can run on smaller input files), so it may happen that an event is selected by triggers on different primary datasets, and would be considered twice in the analysis. How could you prevent this? An additional complication is that not all triggers were there for the whole data-taking period.

#### Hint<sub>D</sub> Hint<sub>D</sub>

In most cases the [bamboo.analysisutils.makeMultiPrimaryDatasetTriggerSelection](https://cp3.irmp.ucl.ac.be/~pdavid/bamboo/apiref.html#bamboo.analysisutils.makeMultiPrimaryDatasetTriggerSelection)<sup>®</sup> helper method can be used for this; it may not directly apply in this case, but it could serve as inspiration nonetheless.

finish writing this  $\bigcirc$  (Pieter); tasks A, B and C (or the section that defines them) should link here

This topic: Main > Draft\_tt5TeV\_CMSDASCERN2020\_piedavid Topic revision: r11 - 2020-09-07 - PieterDavid

**OPETI** Copyright &© 2008-2022 by the contributing authors. All material on this **Tal TWiki** collaboration platform is the property of the contributing authors. or Ideas, requests, problems regarding TWiki? use [Discourse](https://discourse.web.cern.ch/c/collaborative-editing/wikis/12) or [Send feedback](https://twiki.cern.ch/twiki/bin/view/Main/ServiceNow)